# CLASSROOM INFORMATION: LS6B

#### EQUIPMENT

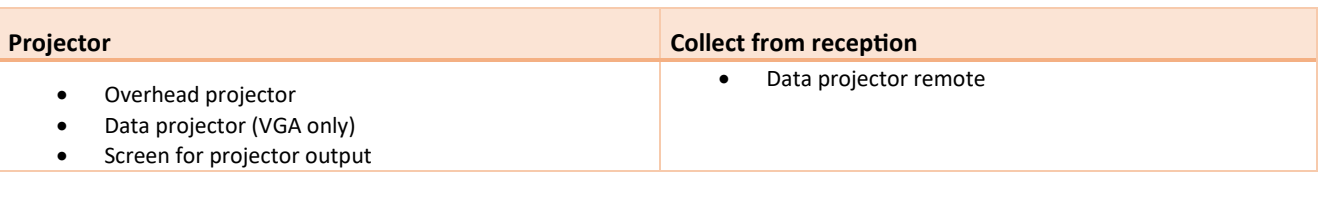

## LIGHTING

Use the light switches near the door to adjust the lighting as needed.

### DATA PROJECTORS

- 1. SETTING UP THE SCREEN AND OPERATING THE DATA PROJECTOR
	- 1. Manually pull the screen to the required height.
	- 2. Press the data projector remote's **Power** button once to turn the projector on.

**Note:** The projector may take a minute to warm up before you can use it. If it's recently been switched off, wait a few minutes before switching it on.

#### 2. CONNECTING YOUR LAPTOP TO THE PROJECTOR

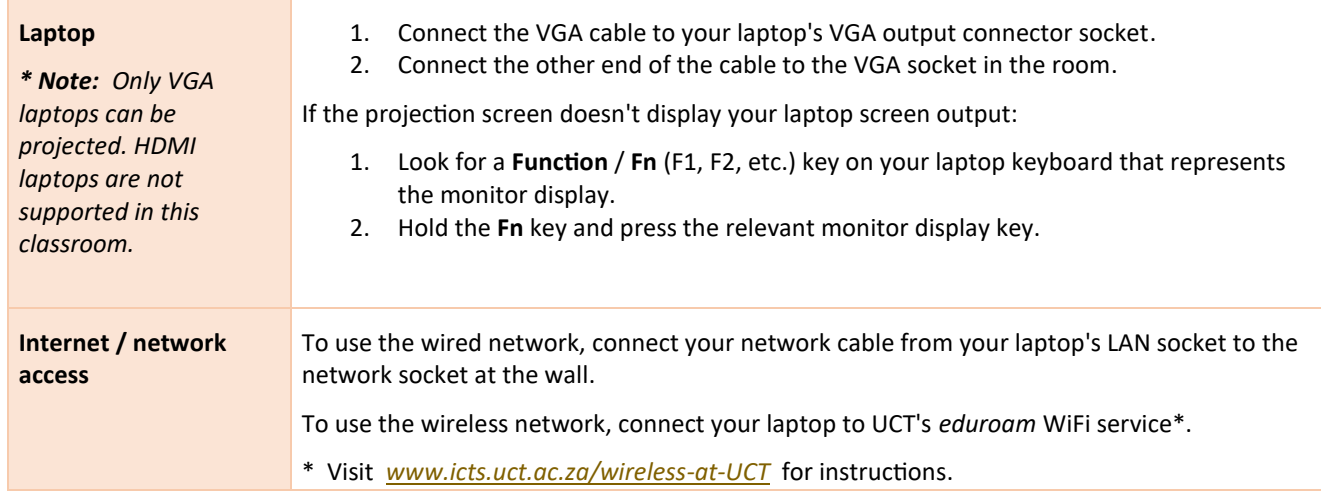

## PACKING UP

- 1. If your class is the last before Meridian / at the end of the day, turn off the lights and the data projector / overhead projector.
- 2. Store the chalk and the chalk duster near the board or on a separate table (i.e. not the front desk).
- 3. Return the data projector remote to reception.

#### NEED HELP? *(Telephonic support hours: 7.30 AM to 6PM, Monday to Friday)*

Send an email to *icts-css@uct.ac.za*, or for immediate assistance, phone 021 650 4500 and select option 2.